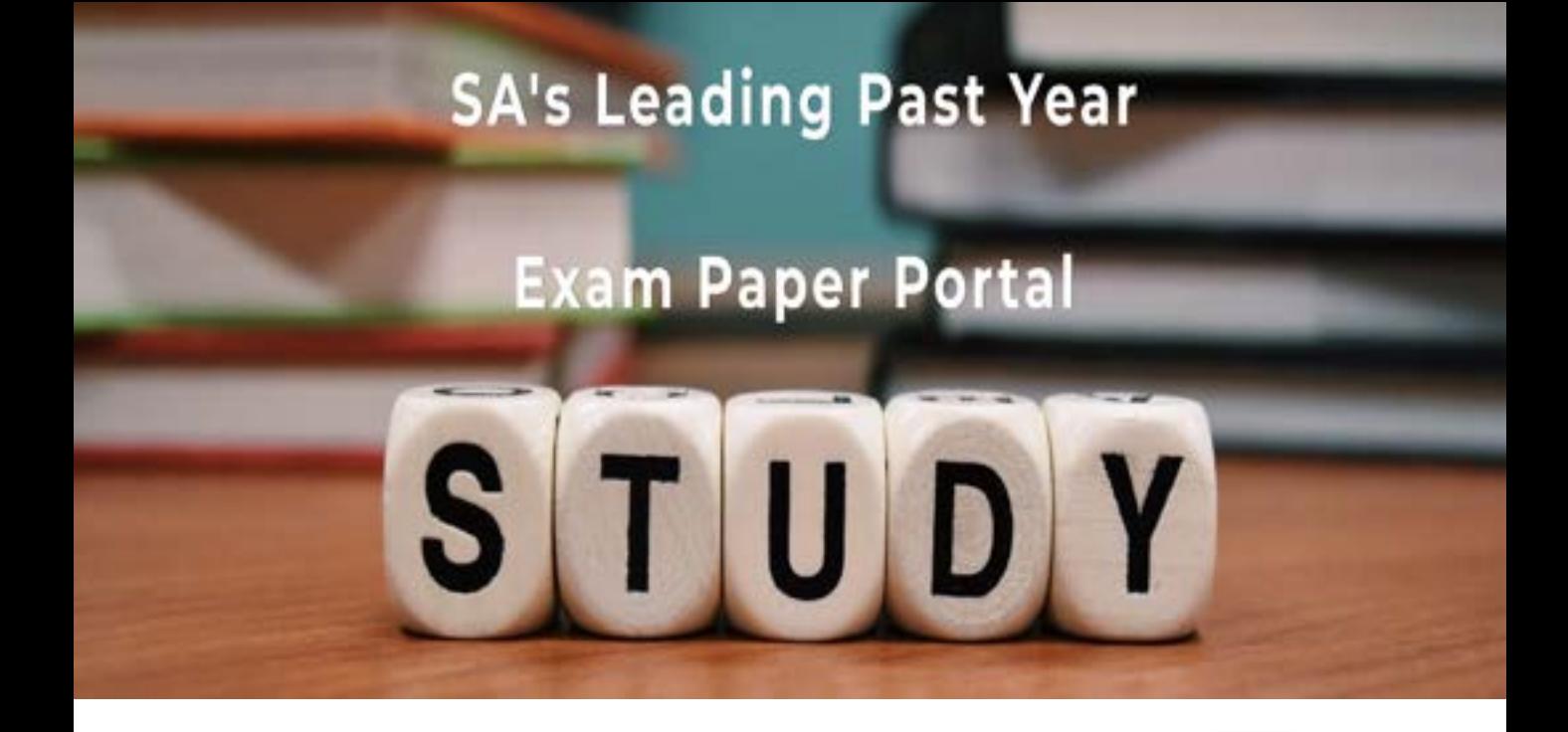

You have Downloaded, yet Another Great Resource to assist you with your Studies  $\odot$ 

Thank You for Supporting SA Exam Papers

Your Leading Past Year Exam Paper Resource Portal

Visit us @ www.saexampapers.co.za

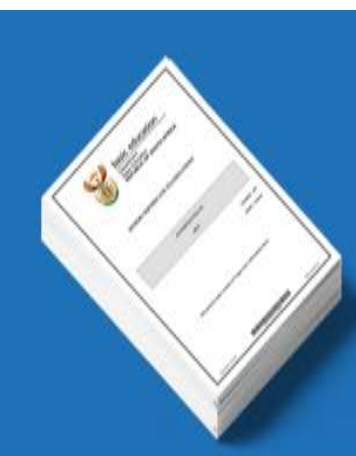

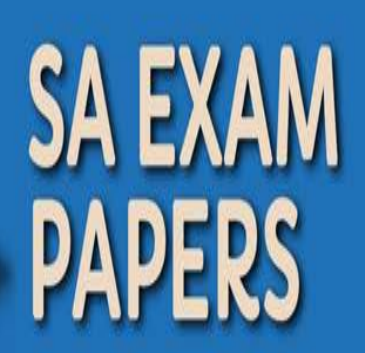

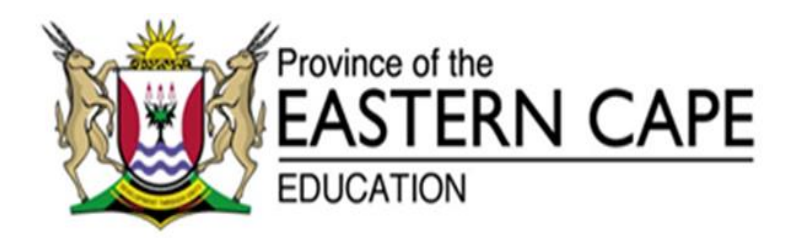

### **NASIONALE SENIOR SERTIFIKAAT**

## **GRAAD 12**

## **SEPTEMBER 2020**

# **REKENAARTOEPASSINGSTEGNOLOGIE V1**

**PUNTE: 180**

**TYD: 3 uur**

Hierdie vraestel bestaan uit 16 bladsye, insluitend 'n HTML merkersblad, toevoermasker karakterblad en 'n inligtingsblad.

#### **INSTRUKSIES EN INLIGTING**

- 1. As gevolg van die aard van hierdie praktiese eksamen is dit belangrik om daarop te let dat, selfs as jy die eksamen vroeg klaarmaak, jy NIE toegelaat sal word om die eksamenlokaal te verlaat voordat al die administratiewe funksies wat met die eksamen geassosieer word, gefinaliseer is NIE. Gedurende die eksamen sal die normale reëls oor die verlating van die eksamenlokaal geld.
- 2. As jy op die netwerk werk, of die datalêers vooraf gelaai is, moet jy die instruksies volg wat deur die toesighouer/onderwyser gegee word. Anders sal die toesighouer 'n CD/DVD/geheueskyf ('flash drive') met al die lêers wat vir die eksamen benodig word, aan jou gee. Indien 'n CD/DVD/geheueskyf ('flash drive') aan jou uitgereik is, moet jy jou naam en van en klasseksie op die CD/DVD/geheueskyf ('flash drive') skryf.
- 3. Aan die einde van die eksamen moet jy die CD/DVD/geheueskyf ('flash drive') inlewer wat deur die toesighouer aan jou gegee is, met AL jou antwoordlêers daarop gestoor, OF jy moet seker maak dat AL jou antwoordlêers op die netwerk/rekenaar gestoor is, soos wat deur die toesighouer/onderwyser aan jou verduidelik is.
- 4. Maak absoluut seker dat AL die lêers gelees kan word. MOENIE onnodige lêers/lêergidse stoor NIE en MOENIE duplikaat-antwoordlêers/-lêergidse inlewer NIE. MOENIE enige oorspronklike lêers waarop jy nie gewerk het nie, verwyder NIE.
- 5. Die inligtingsblad wat saam met die vraestel verskaf word, MOET NA AFLOOP VAN DIE DRIE-UUR-EKSAMENSESSIE INGEVUL WORD. Lewer dit aan die einde van die eksamen by die toesighouer in.
- 6. 'n Kopie van die meesterlêers ('master files') sal by die toesighouer beskikbaar wees. Indien daar enige probleme met 'n lêer is, mag jy die toesighouer vir 'n ander kopie vra.
- 7. Hierdie vraestel bestaan uit SES vrae. Beantwoord AL die vrae.
- 8. Lees deur elke vraag voordat jy dit beantwoord of die probleem oplos. MOENIE meer doen as wat die vraag vereis NIE.
- 9. Maak seker dat jy elke dokument stoor deur die lêernaam wat in die vraestel gegee word, te gebruik. Stoor jou werk gereeld as 'n voorsorgmaatreël teen moontlike kragonderbrekings.
- 10. Jy mag GEEN hulpbronmateriaal gebruik NIE.

- 11. Akkuraatheid sal in berekening gebring word, bv. indien 'n vraag vereis dat die antwoord in sel F3 in 'n sigblad moet wees, en jy voer die antwoord in sel G4 in, sal dit NIE nagesien word NIE.
- 12. Maak seker dat die streeksinstellings ('regional settings') op 'South Africa' ingestel is en dat datum- en tydinstellings, nommeringstellings en geldeenheidsinstellings ('currency settings') korrek ingestel is.
- 13. Vir alle woordverwerkingsvrae moet jy die taal op 'English (South Africa)' stel. Neem aan dat die papiergrootte A4 Portret ('Portrait') is, tensy anders aangedui. Gebruik sentimeters as meeteenheid.
- 14. Formules en/of funksies moet vir ALLE berekeninge in sigbladvrae gebruik word. Gebruik absolute selverwysings slegs waar nodig, om seker te maak dat formules korrek is wanneer jy dit na ander selle in 'n sigblad kopieer.
	- **LET WEL:** Alle formules en/of funksies moet só ingevoeg word dat die korrekte resultate steeds verkry sal word, selfs as veranderinge aan die bestaande data gemaak word.
- 15. Jy mag NIE 'n woordverwerkingsprogram soos Word gebruik om die HTMLvraag te beantwoord NIE.
- 16. Die eksamenlêergids/data disket wat jy saam met hierdie vraestel ontvang, bevat die lêers wat hieronder aangedui word. Maak seker dat jy al die lêers het voordat jy met hierdie eksamen begin.

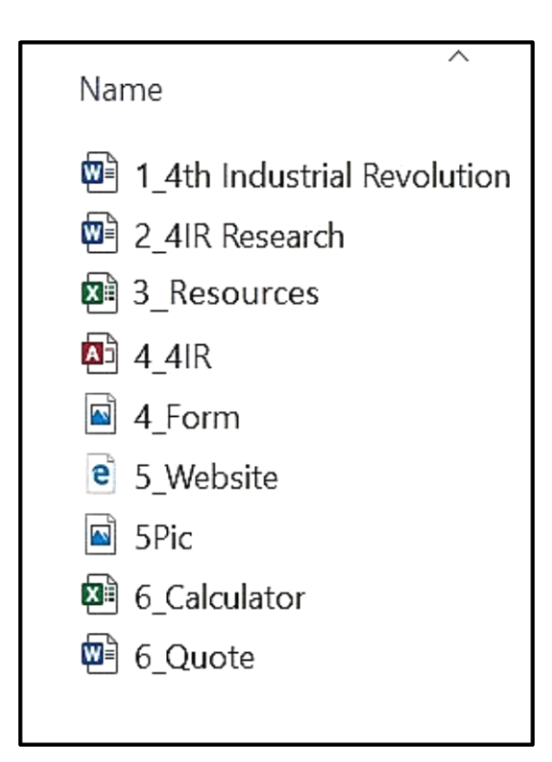

#### **SCENARIO**

Tegnologie ontwikkel net al hoe meer soos die tyd aanstap. Dit raak almal van ons. Of ons daarvan hou of nie die 4de Industriële Revolusie is hier. Die affekteer onderwys, besigheid, arbeid, ens.

#### **VRAAG 1: WOORDVERWERKING**

'n Dokument is geskep om meer inligting omtrent die 4<sup>de</sup> Industriële Revolusie te verskaf. Redigeer die dokument soos versoek.

Open die **1\_4th Industrial Revolution**-woordverwerkingsdokument.

1.1 Verander die voorblad as volg:

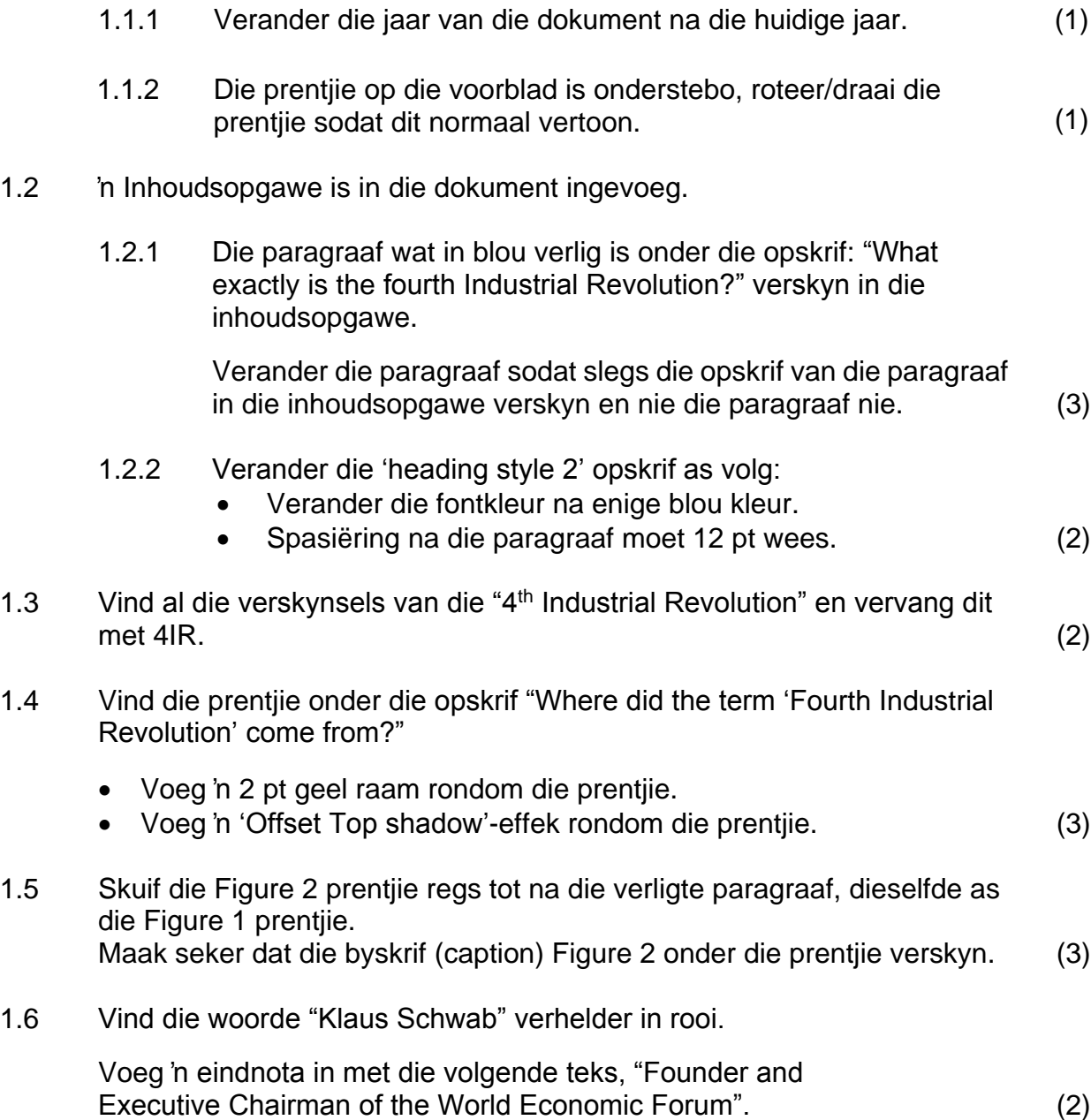

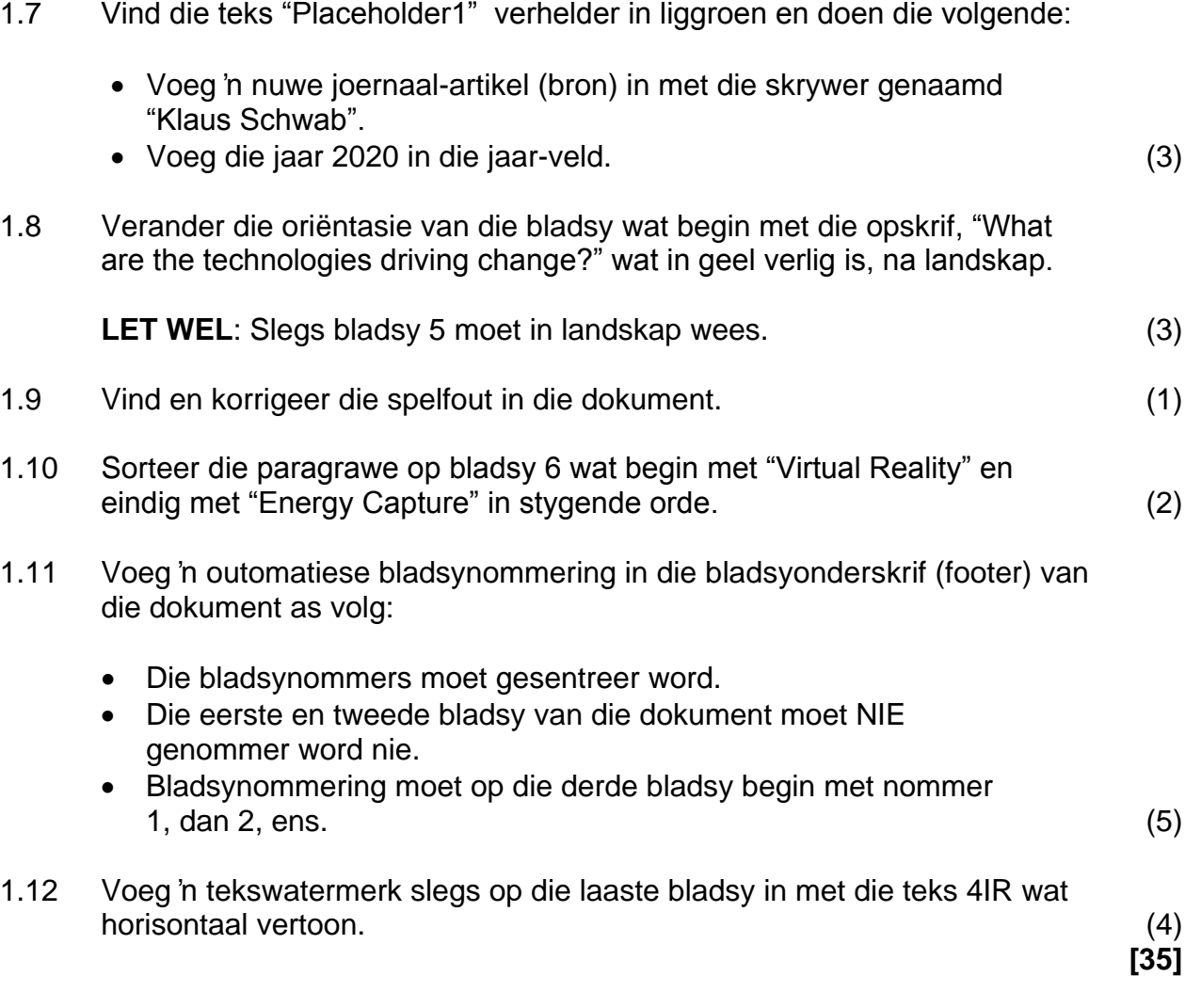

#### **VRAAG 2: WOORDVERWERKING**

Jy word ook versoek om die brief aan te pas en te versprei na mense wat belang sal stel om beoordelaars te wees.

Maak die **2\_4IR Research-**woordverwerkingsdokument oop en verander die dokument as volg:

- 2.1 Verander die bladsy-uitleg as volg:
	- Boonste en onderste kantruimtes moet 1,5 cm wees.
	- Verander die grootte van die papier na 20 cm wydte en 28 cm hoogte. (2)
- 2.2 Vind die paragrawe wat met die woorde "The keynote", "Instead" en "A vast" begin.
	- Plaas hierdie teks in DRIE kolomme.
	- Verander die spasie tussen die kolomme na 1,1 cm.
	- Maak seker dat die verligte woorde altyd aan die bokant van die kolom is.
	- Justifiseer al die teks in die kolomme. (4)

- 2.3 'n Opname is gedoen om die gereedheid van die mense omtrent die 4IR te toets. Resultate word aangedui onder die opskrif "A survey", wat met "Technologies" begin en met "33" eindig.
	- Omskep (Convert) die teks na tabel.
	- Gebruik 'n 'Grid Table 4 Accent 2' styl vir die tabel.
	- Gebruik 'n woordverwerkingseienskap (feature) om te verseker dat die tabelopskrifte herhaal sal word indien die tabel na 'n volgende bladsy skuif.
	- Sentreer al die inhoud van die tabel, vertikaal en horisontaal. (5)
- 2.4 Voeg 'n skadu dubbellyn-omraming om die laaste paragraaf van die dokument. (2)
- 2.5 Voeg die huidige datum (current date) in die bladsyonderskrif (footer). Die datum moet outomaties opdateer elke keer wat die dokument oopgemaak word. (2)

**[15]**

#### **VRAAG 3: SIGBLAD**

Die munisipaliteit in jou omgewing bied opleidingsgeleenthede aan die gemeenskappe om hulle op te lei, om hulle vir die 4IR voor te berei.

Maak die **3\_ Resources-**sigblad oop en werk in die **WardInfo**-werkblad.

3.1 Formateer die werkblad as volg:

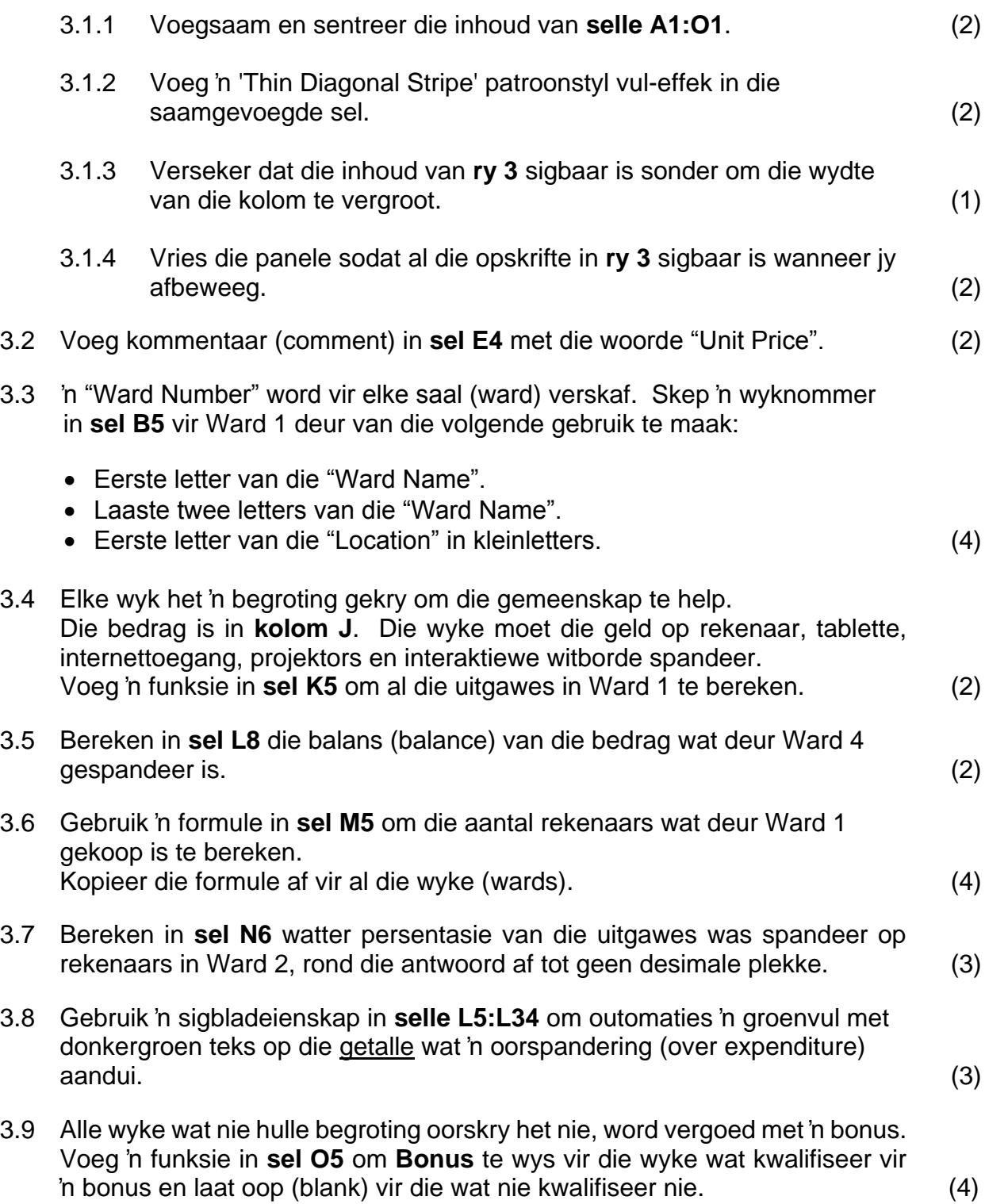

3.10 Daar was aanbeveel dat die meeste van die begroting spandeer moes word om rekenaars aan te koop. Bereken in **sel E37**, die bedrag wat "Urban wards" (Stedelike wyke) op rekenaars spandeer het. (4)

- 3.11 "Rural wards" (Landelike wyke) was versoek om meer as 25% van hulle begroting op rekenaars te spandeer. Dié wat so maak sal 'n toekenning ontvang. Voeg 'n funksie in **sel E39** om te wys of Ward 3 'n toekenning sal ontvang, indien wel, moet **Award** vertoon word en indien nie, dan moet **No Award**  vertoon word. (4)
- 3.12 Bereken in **sel E41** die aantal "Semi Rural wards".
- 3.13 Gebruik 'n LOOKUP funksie in **sel E43**, om te bepaal wat die geslag van die raadslid vir Ward 3 is. (5)
- 3.14 Voeg 'n funksie in **sel E45** om aan te dui watter wyke nie rekenaars aangekoop het nie. (2)

#### 3.15 **Grafiek/Kaart**

'n Opname is gedoen om die gereedheid van die mense te toets aangaande die 4IR. Gebruik die inligting van die opname in die werkblad "SurveyResults" om 'n grafiek te skep soos die onderstaande een. Skuif grafiek na die **4IR** werkblad.

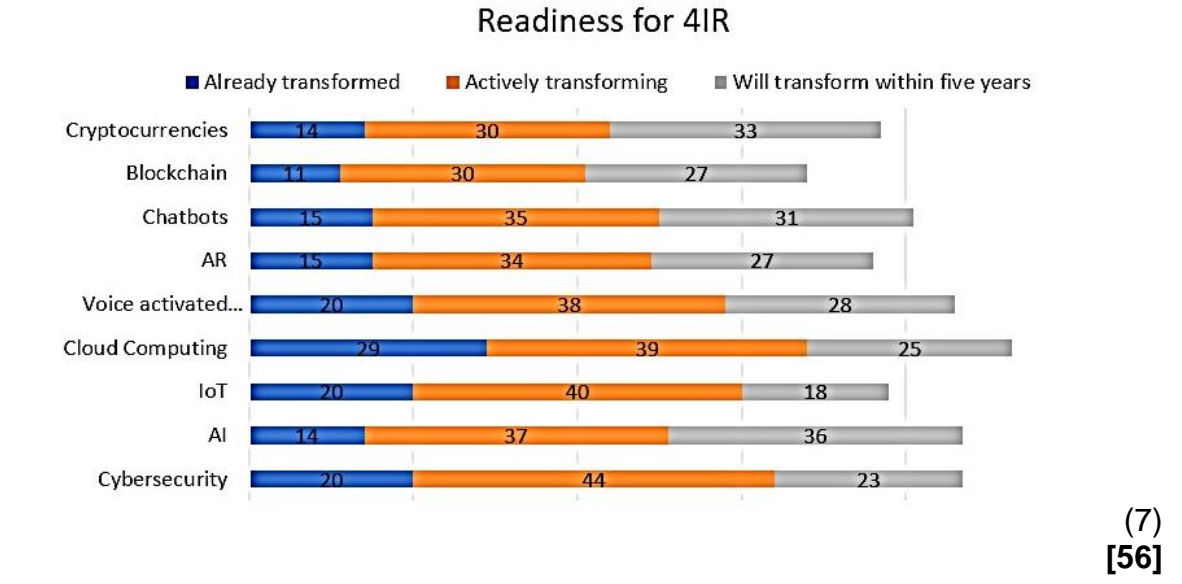

(3)

#### **VRAAG 4: DATABASIS**

Bystand is aan die onderskeie munisipaliteite rakende die 4IR vertonings ('roadshows') belowe. Die bystand sal in die vorm van menslike en finansiële hulpbronne wees.

Open die **4\_4IR** databasis en doen die volgende:

#### 4.1 **Tabel: Wards**

4.2 **Vorm**

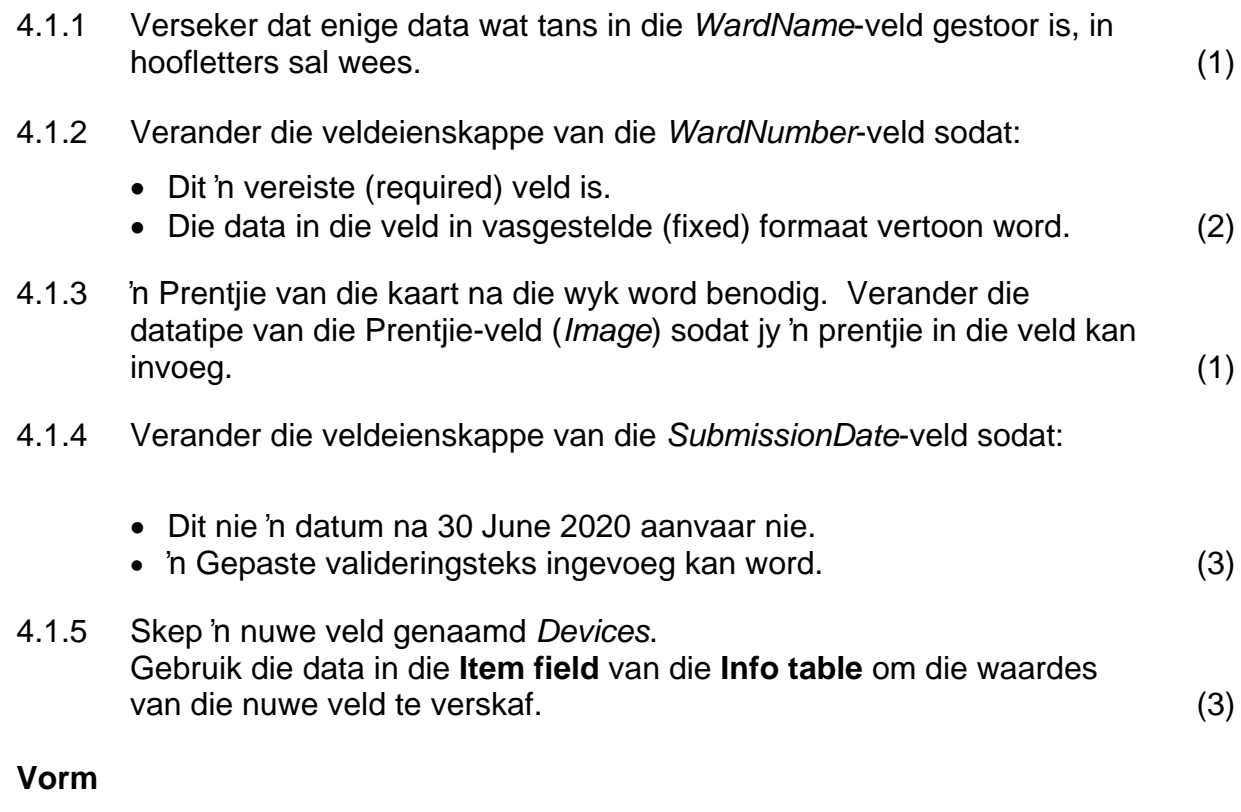

Skep 'n vorm genaamd **frm4\_2** gebaseer op die **WardInfo**-tabel, wat die volgende velde sal bevat: *WardName; WardNumber; Location; Budget; Expenditure* en *Balance*.

Die volgende moet in ag geneem word:

- Vorm is in Columnar-uitleg geskep.
- Die fontgrootte van die opskrif is 36 pt.
- Die opskrif moet sentreer word.
- Die agtergrondkleur van die vormboskrif moet geel wees.
- Voeg die prentjie 4\_Form.jpg wat in jou eksamenlêer voorkom in die vormboskrif en skuif (align) die prentjie na regs.
- Verander die formaat van die Budget veld na geldeenheid (Currency) met geen desimale plekke.
- Voeg 'n knoppie (button) in vanaf die beskikbare kontrole (controls) in die vormonderskrif van die vorm.
- Die aksie van die knoppie (button) moet wees om na die volgende rekord te beweeg.

Stoor en maak die **frm4\_2** vorm toe. (10)

#### 4.3 **Navrae**

4.3.1 Skep 'n navraag om te bereken wat die bedrag geld is wat elke *Location* spandeer het op uitgawes. Wys selfs die *Location*-veld en die veld waar berekening (calculate field) gedoen is. Stoor navraag as **Qry4\_3\_1**. (3)

- 4.3.2 Verander die navraag **Qry4\_3\_2** sodat slegs die *Rural* en *Semi Rural* wyke vertoon. Gebruik 'n databasisfunksie om die totale begroting wat hierdie wyke gebruik het te bepaal. (4)
- 4.3.3 Wyke met 'n negatiewe balans sal 'n 30% lening kry, wat bereken word op die begroting wat hulle ontvang het.
	- Verander die **Qry4\_3\_3** om slegs die wyke wat kwalifiseer vir die lening aan te dui.
	- Bereken die bedrag wat elke wyk as 'n lening sal ontvang.
	- Die naam van die berekende veld moet *Loan* wees.
	- Stel die nuwe veld se geldeenheid (currency) na Suid-Afrikaanse geldeenheid. (5)

#### 4.4 **Verslag**

Skep 'n verslag met die volgende velde, *WardName; WardNumber; Location* en *Budget* vanaf die **WardInfo**-tabel.

- Groepeer eers volgens Location en dan volgens Budget.
- Voeg 'n formule tot die Location-groepvoetskrif om totale begroting van elke Location te bereken.
- Maak gebruik van voorwaardelike formatering om die Rural Locations na rooifont te verander.

Skep 'n nuwe veld genaamd *Future Projections* waar jy 10% byvoeg tot die *Budget* om te sien wat die verwagte uitgawes vir die volgende jaar sal wees, indien pryse met 10% styg. (10)

**[42]**

#### **VRAAG 5: WEBONTWERP (HTML)**

Een van die wyksraadslede het 'n webblad saamgestel om die gemeenskap oor 4IR in te lig.

Maak die onvolledige **5\_Website.html**-webblad in 'n webblaaier en ook in 'n teks- /HTML-redigeerder oop. Jy mag NIE 'n woordverwerkingsprogram soos Word gebruik om die HTML-vraag te beantwoord NIE.

#### **LET WEL:**

- Vraagnommers verskyn as kommentaar ('comments') in die kodering om jou te lei waar om die antwoord(e) in voeg. **MOENIE hierdie kommentaar uitvee NIE**.
- 'n HTML-merkersblad is vir jou verwysing aangeheg.

Jou finale webblad moet soos die voorbeeld hieronder lyk.

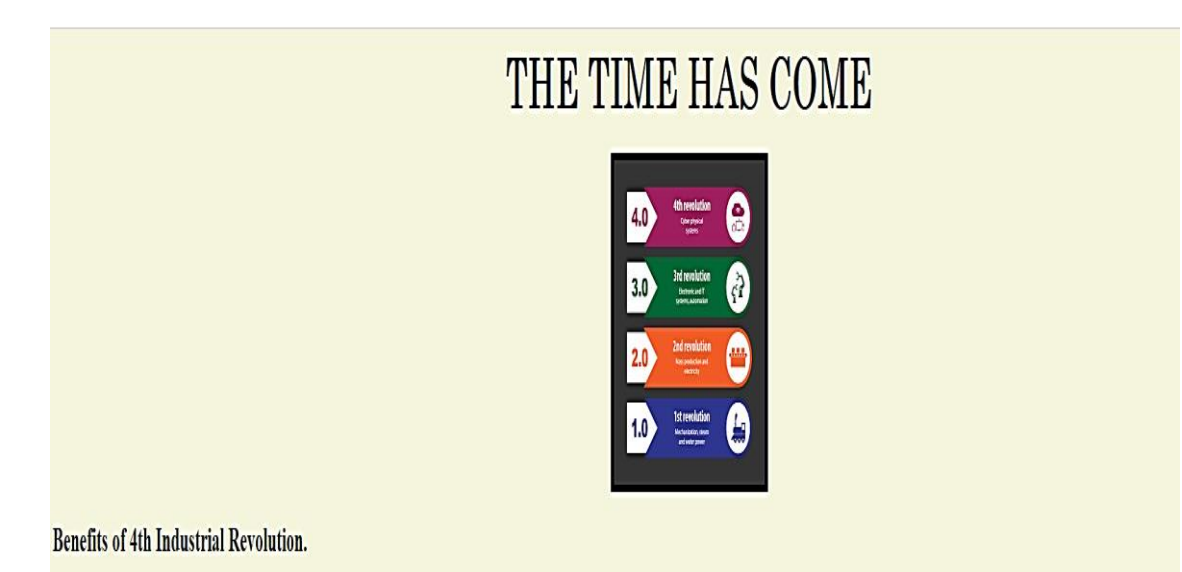

1. The majority of business executives believe Fourth Industrial Revolution technologies can help protect their company from economic slowdowns.

2. Consumers would be more comfortable with these advanced technologies if they had greater control over their use and assurances of how their data would be utilised.

3. As 4IR's automation of tasks and processes becomes more pervasive, many employees may fear for their jobs.

#### **Disadvantages of 4th Industrial Revolution**

- · Social issues and impact on the society. Earlier revolutions as they went through, also made huge changes in social terms.
- · Cybersecurity and privacy are major concerns. IoT devices are susceptible to threats and these threats could be disastrous at times.
- · Offcourse Skills and education of workers working on industry 4.0 based processes need to improved.
- · Machines by themselves have limitations. They cannot perform complicated or non-repetitive tasks, i.e. something that is not done before
- o Initial capital cost for change is going to be huge

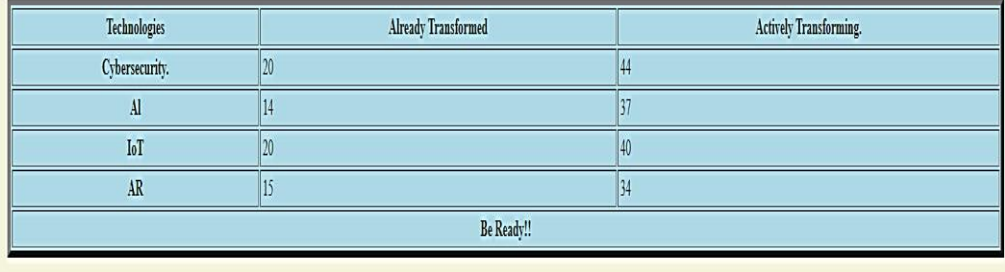

Back to top

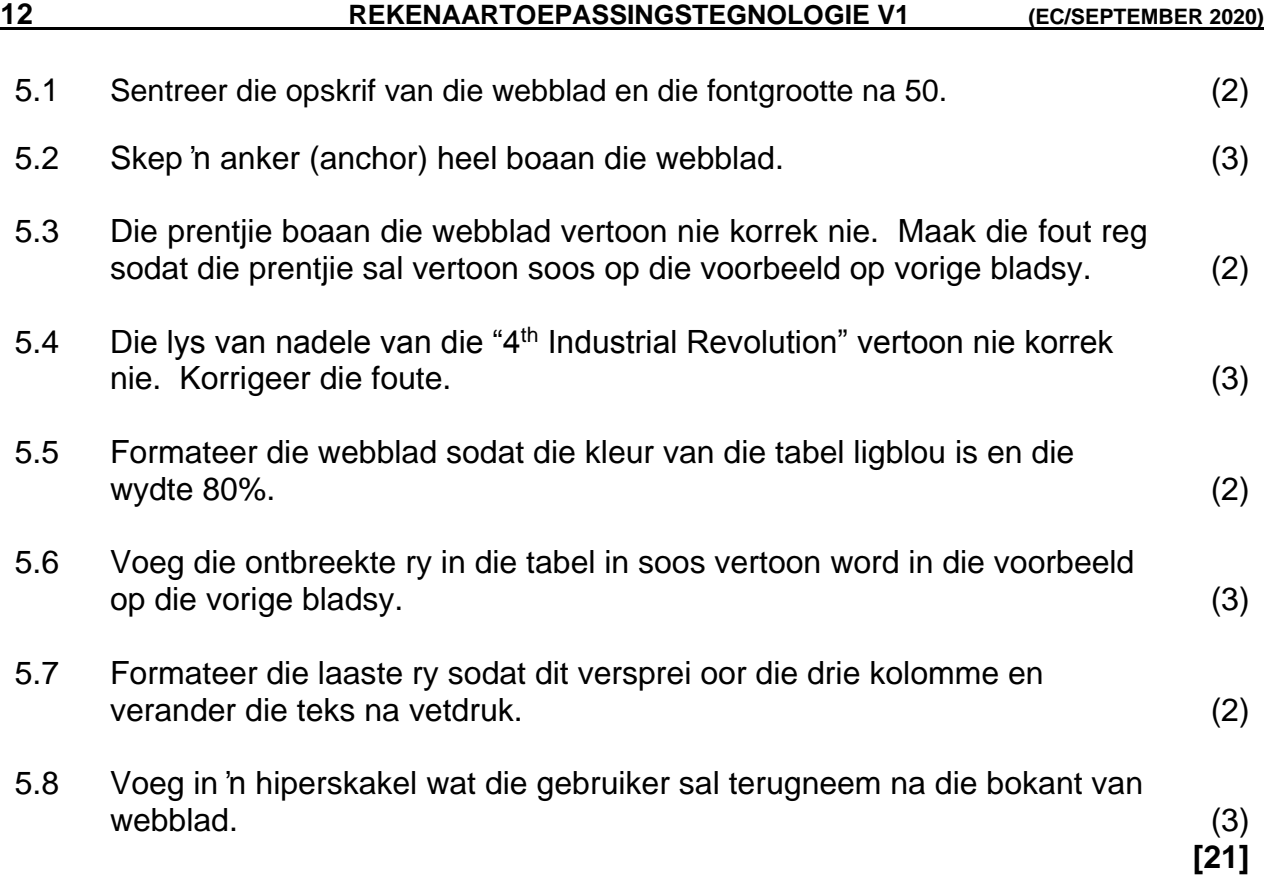

### **VRAAG 6: ALGEMEEN**

Wyke word deur die munisipaliteit versoek om kwotasies te kry om tegnologietoestelle aan te koop.

J & C Tech Suppliers het 'n kwotasie vir al die wyke voorberei. Die bron van die kwotasie is **6\_Calculations**.

- 6.1 Open die woordverwerkingsdokument **6\_Quote** en verander die kwotasie as volg:
	- 6.1.1 Voeg vandag se datum in die volgende formaat: (2020)(03)(10). Maak seker dat die datum outomaties opdateer. (2)
	- 6.1.2 Gebruik 'n Woordverwerkingseienskap om die onderstaande tabel te skep. Die tabel wys die toestelle wat deur J & C Suppliers verkoop word. Die spasies tussen die kolomme is 0.3 cm.

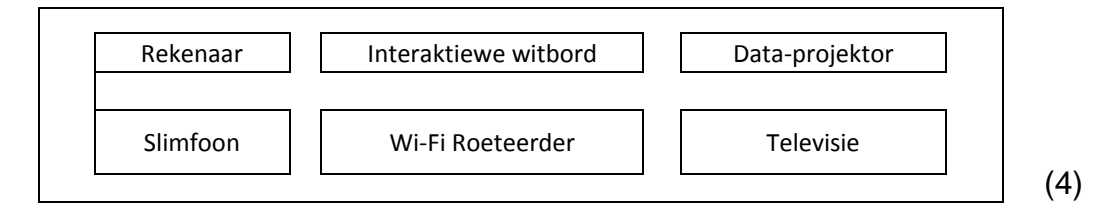

- 6.2 Die kwotasie sal SLEGS aan Wyke wie se begroting uitgeput is gestuur word. Gebruik die **Customer sheet** in die **6\_Calculator** sigblad as die ontvangerslys (recipients list) om die volgende te doen:
	- Gebruik 'n saamvoegeienskap (mail merge) om die briewe na die Wyke te stuur.
	- Voeg die Ward Names in die *Ward Name*-veld.
	- Voltooi die saamvoeg (Mail Merge).

Stoor die saamgevoegde briewe (merged letters) as **Letters** in die eksamenlêer. (5)

**[11]**

**TOTAAL: 180**

#### **HTML-MERKERSBLAD ('HTML TAG SHEET') TOEVOERMASKER (INPUT MASK) KARAKTERBLAD**

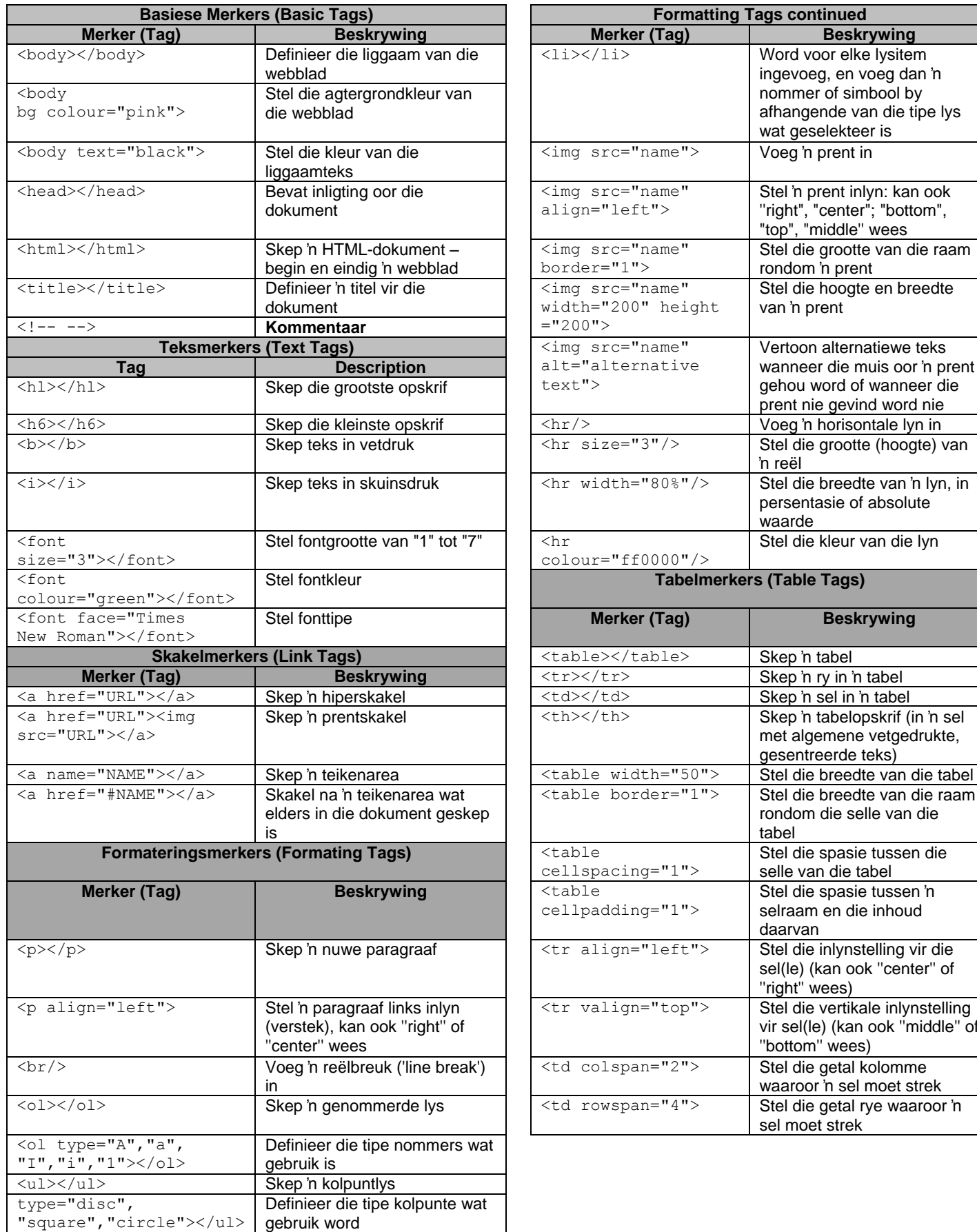

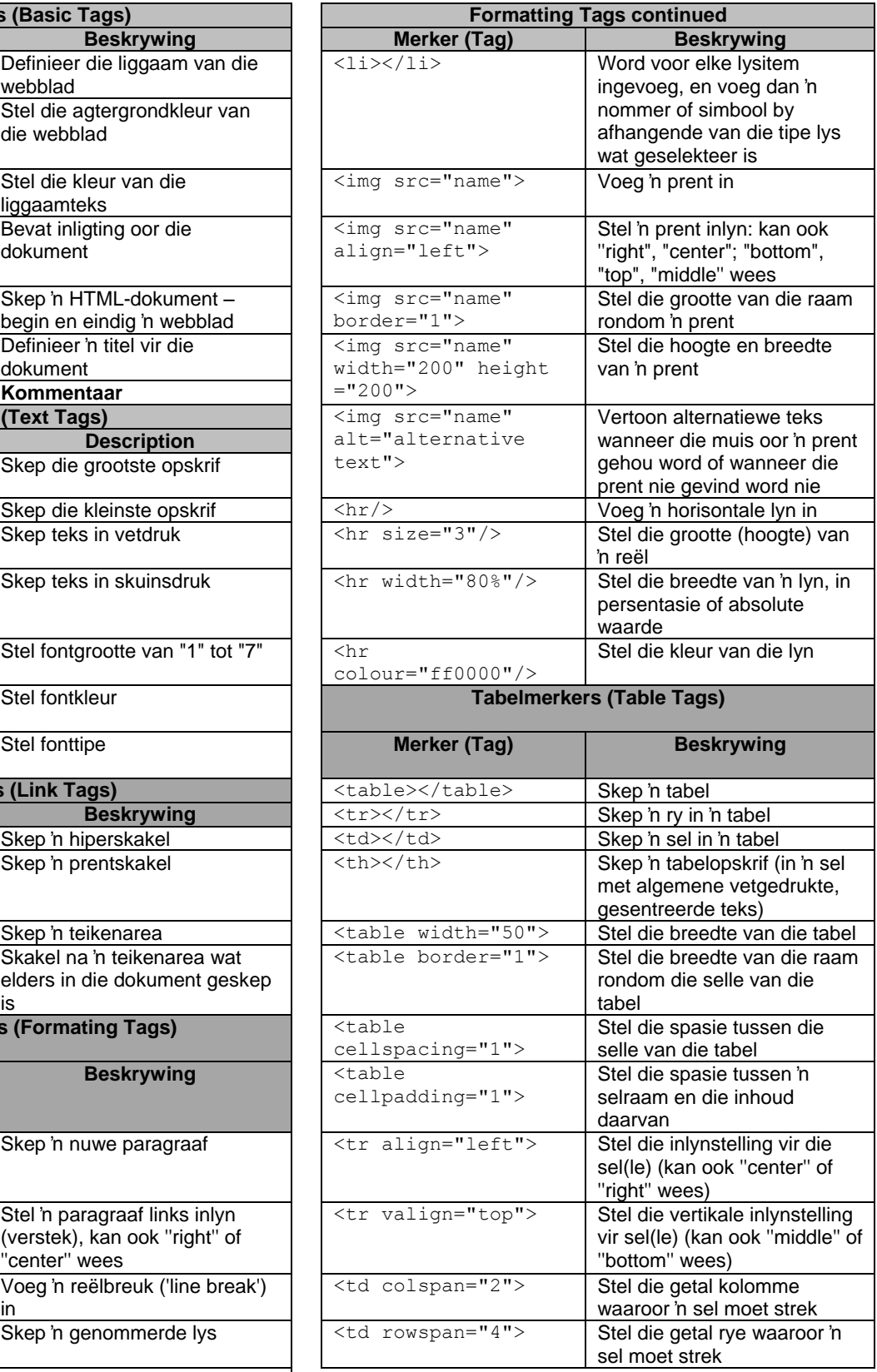

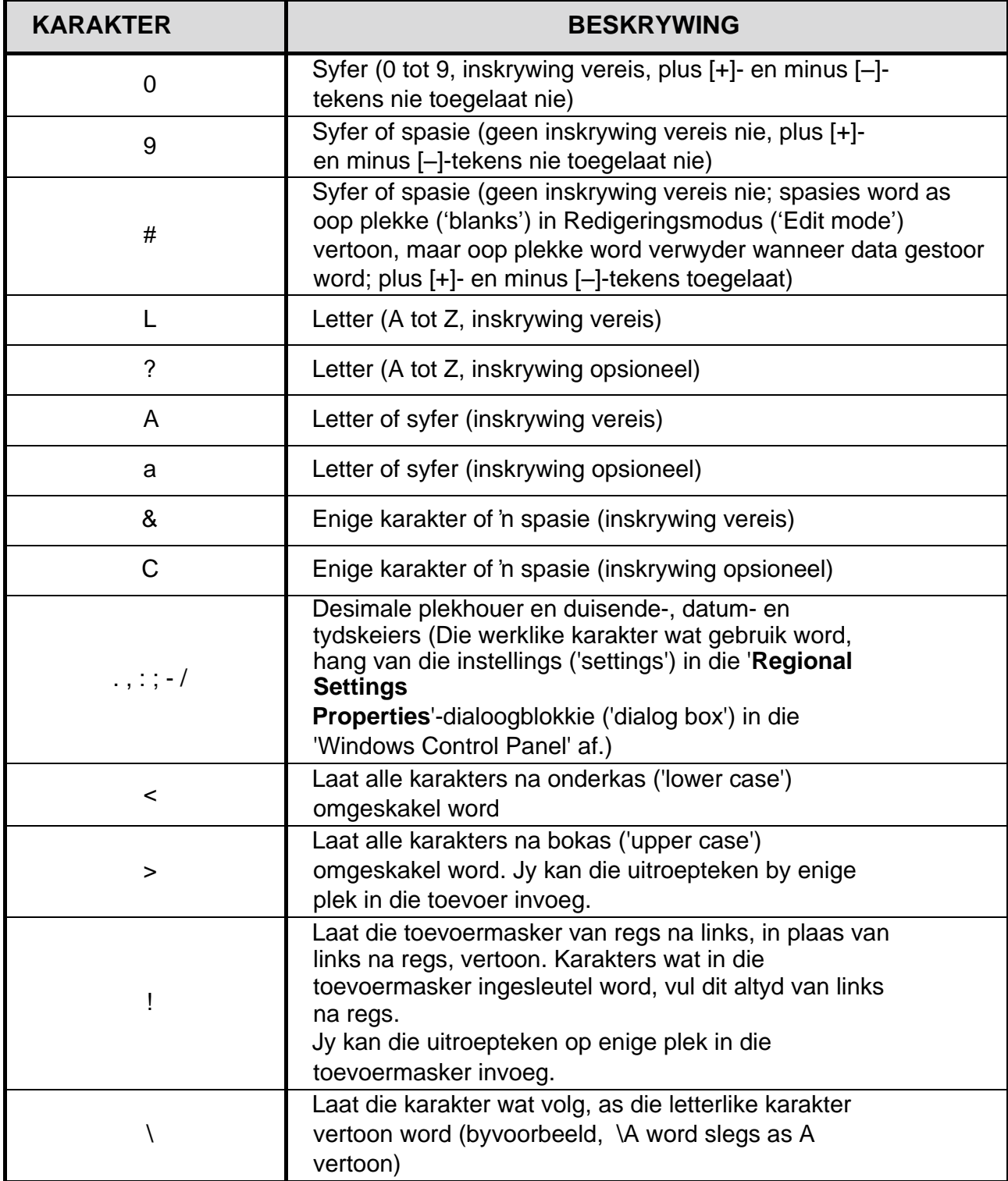

#### **REKENAARTOEPASSINGSTEGNOLOGIE V1 – SEPTEMBER 2020**

**INLIGTINGSBLAD** *(moet NA die 3 uur-sessie deur die kandidaat ingevul word*)

SKOOL:

NAAM:

WERKSTASIENOMMER:

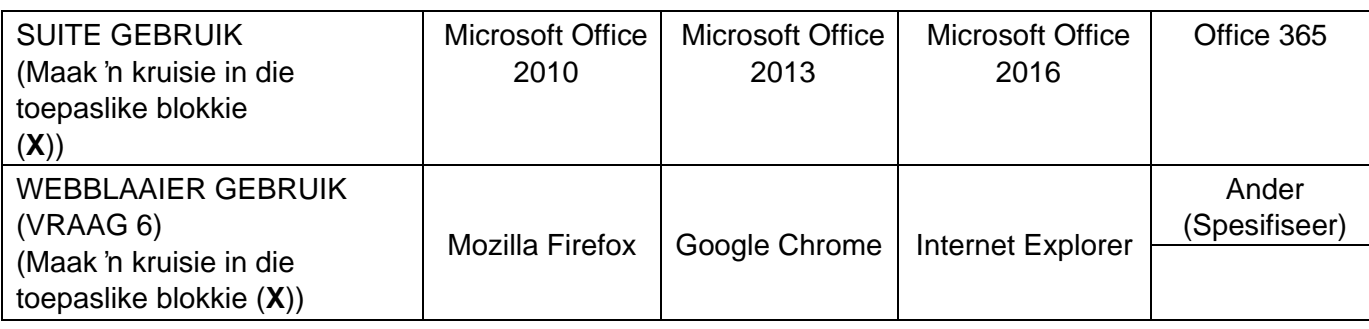

#### LÊERGIDSNAAM:

*Maak 'n regmerkie langs lêername indien dit gestoor en/of gepoog is.* 

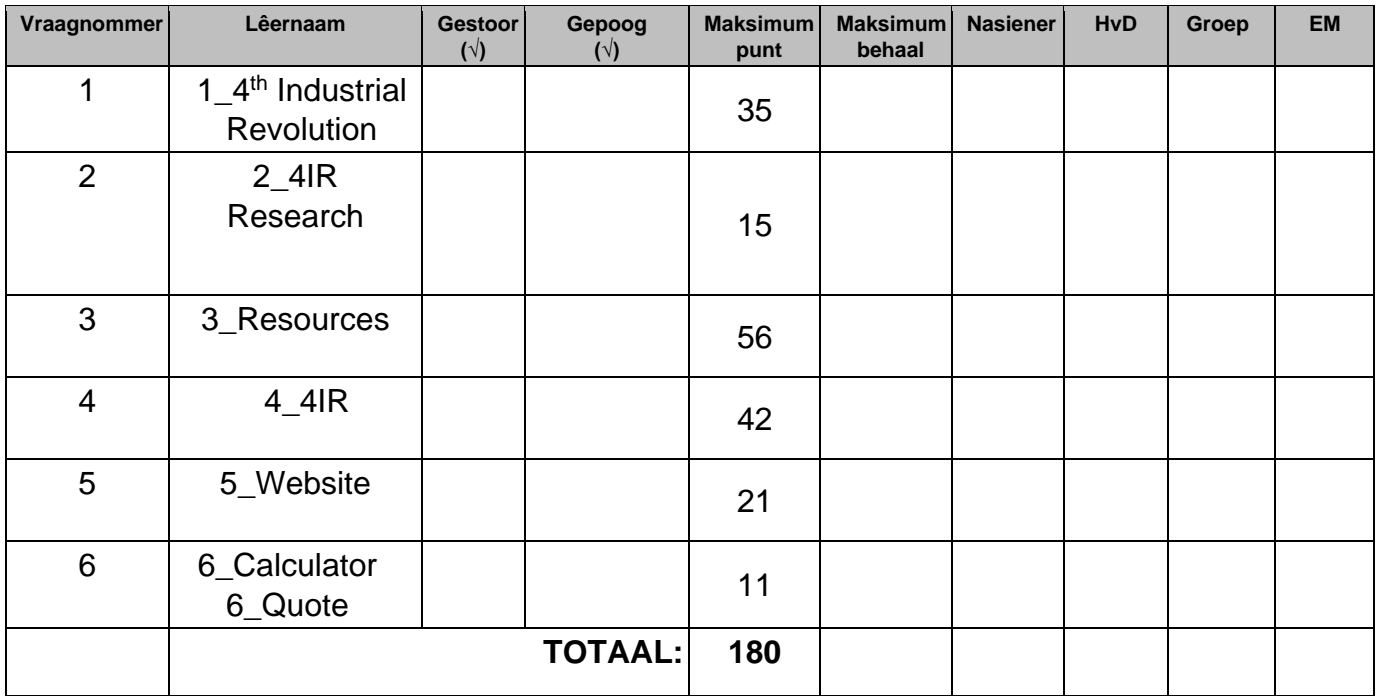

Kommentaar (slegs vir die nasiener)